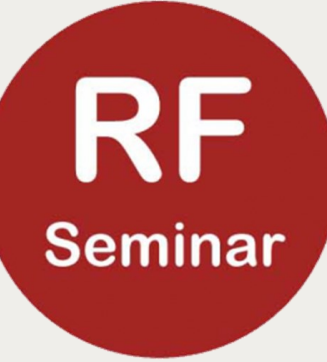

# De DDS VFO software

#### EEN BESCHRIJVING VAN DE SOFTWARE NODIG OM EEN DDS VFO TE BESTUREN VANUIT EEN ARDUINO, MET ALS OPTIE SPRAAK

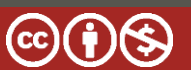

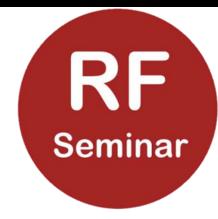

### Waarom een DDS VFO

Een stabiele, bruikbare VFO met goede frequentie uitlezing is bijna altijd het zwakke punt bij een zelfbouw project.

Dat zorgde voor mijn eerste ontwerp; in eerste instantie bij Surplus zenders.

Later ook toegepast in het 'Superwiel' en andere projecten.

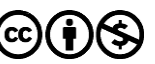

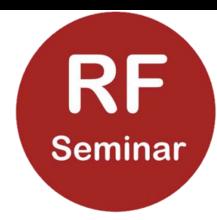

# Wat is eigenlijk een DDS

- **Frequentieopwekking door Directe Digitale Synthese**
- De vorm van het signaal opgeslagen als waarden (sinus)
- Een (eventueel extern vergrendelde) referentie oscillator
- **Ean digitaal analoog omzetter**
- **Een laag doorlaat filter**

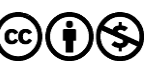

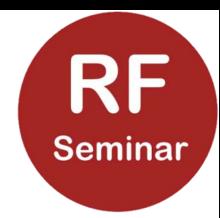

### De voorwaarden

- 'Kristal stabiel'
- **Instelbaar over ten minste het HF gebied**
- **Example 10 Frequentie stappen instelbaar (10Hz, 100Hz, 1kHz, etc.)**
- **Geheugen voor laatste toestand na uitschakelen**
- **Geheugen opslag voor vaak gebruikte frequenties**
- Eventueel een MF offset
- 'Schoon' uitgangssignaal

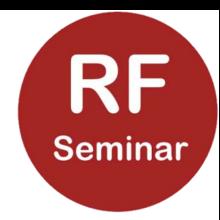

# De onderdelen van het VFO

- een microcontroller (Arduino) om de DDS te besturen
- de DDS chip met referentie oscillator
- **E** draai- en drukknoppen om het geheel te bedienen
- **E** een display om de instellingen weer te geven
- (spraakuitgave)

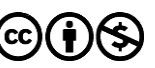

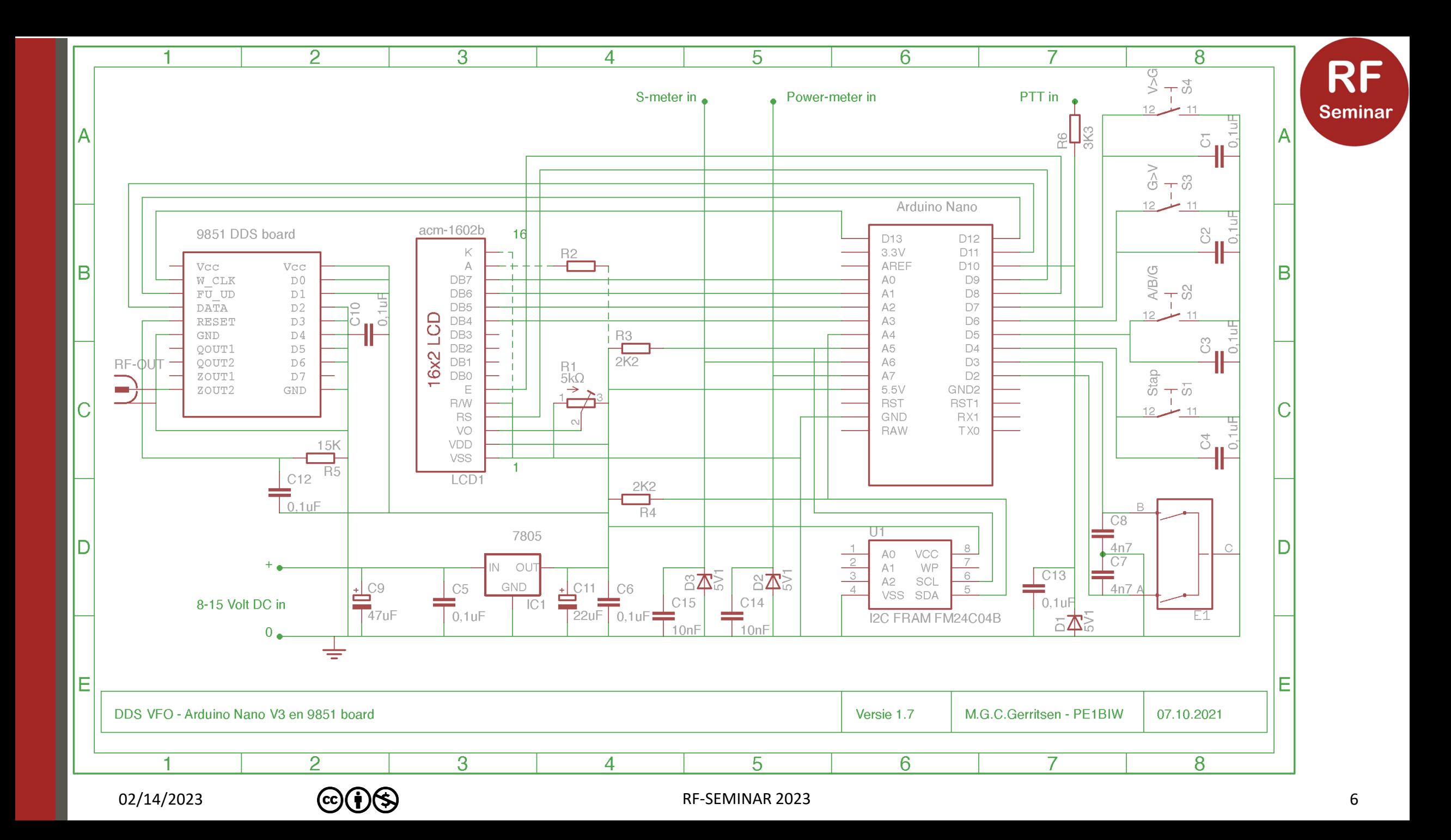

#### **RF** Seminar Zo zien de onderdelen er (bijvoorbeeld) uit

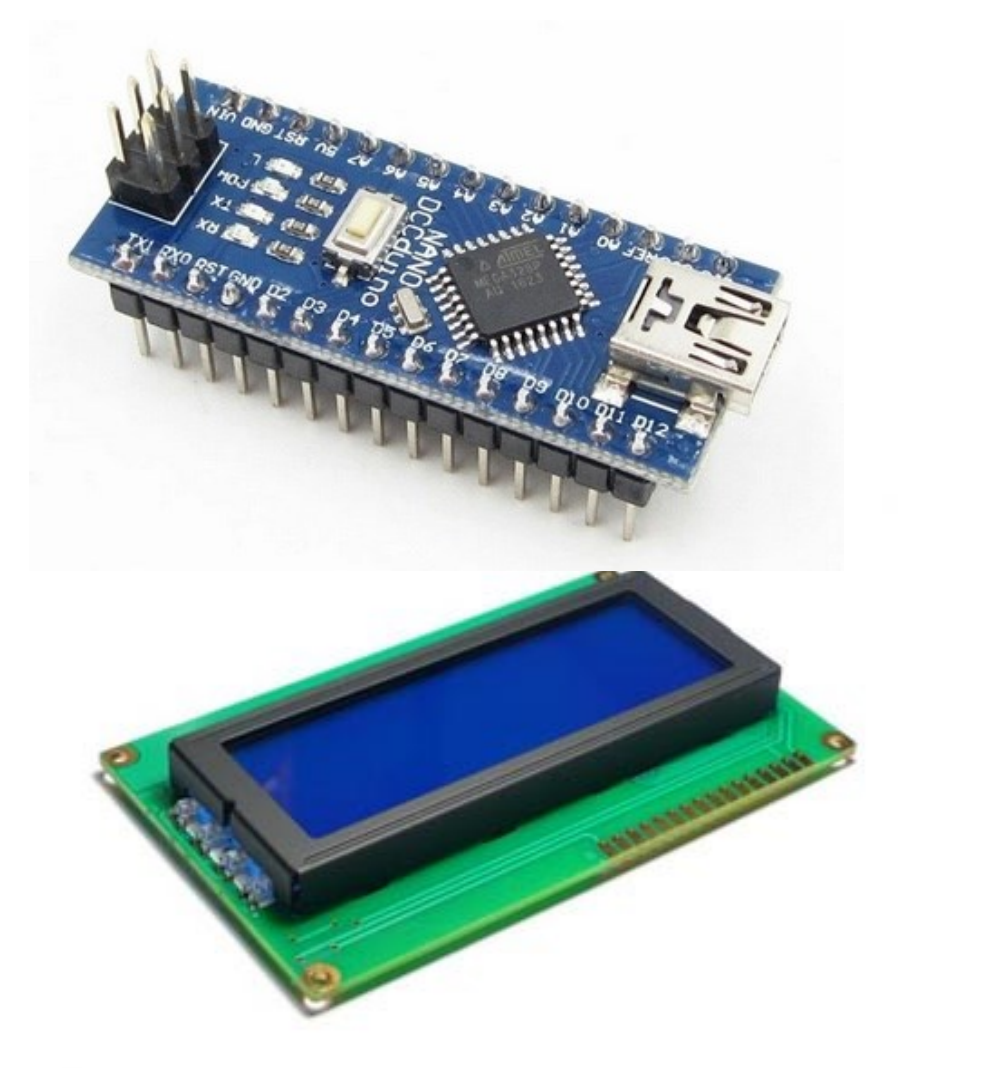

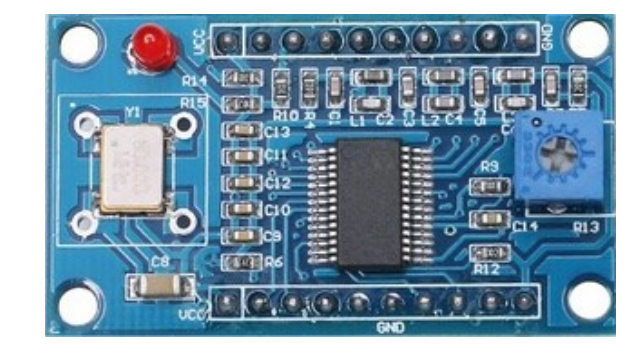

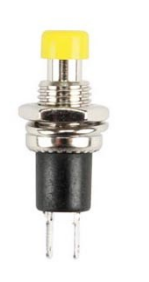

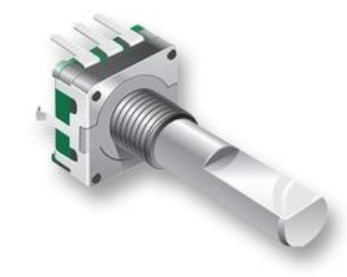

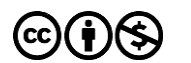

02/14/2023 **(cc)(†)(\$)** 7

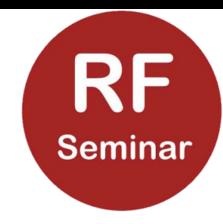

# Wat zit er (niet) in zo'n Arduino

#### **Peen processor**

- werk geheugen
- **·** programma opslag geheugen
- EEPROM
- **digitale- en analoge in- en uitgangen (pins)**
- een USB aansluiting
- <sup>1</sup> I<sup>2</sup>C en SPI bus
- **Eigeen geheugen dat vaak gelezen en geschreven kan worden; daarom** dus een externe FRAM chip die 10<sup>14</sup> keer gelezen en geschreven kan worden

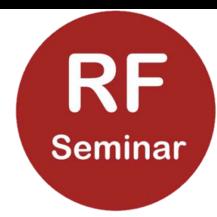

### Hoe te programmeren

### Dit is geen cursus Arduino programmeren

- **het programma wordt via de USB aansluiting naar de Arduino** gestuurd (serieel)
- **het programma (sketch) wordt geschreven in een C dialect**
- om het programma te schrijven wordt een zgn. IDE gebruikt, een speciale tekstverwerker voor programmeren
- **·** in de IDE wordt het programma gecompileerd en vervolgens (over USB) naar de Arduino gestuurd

### De Arduino IDE

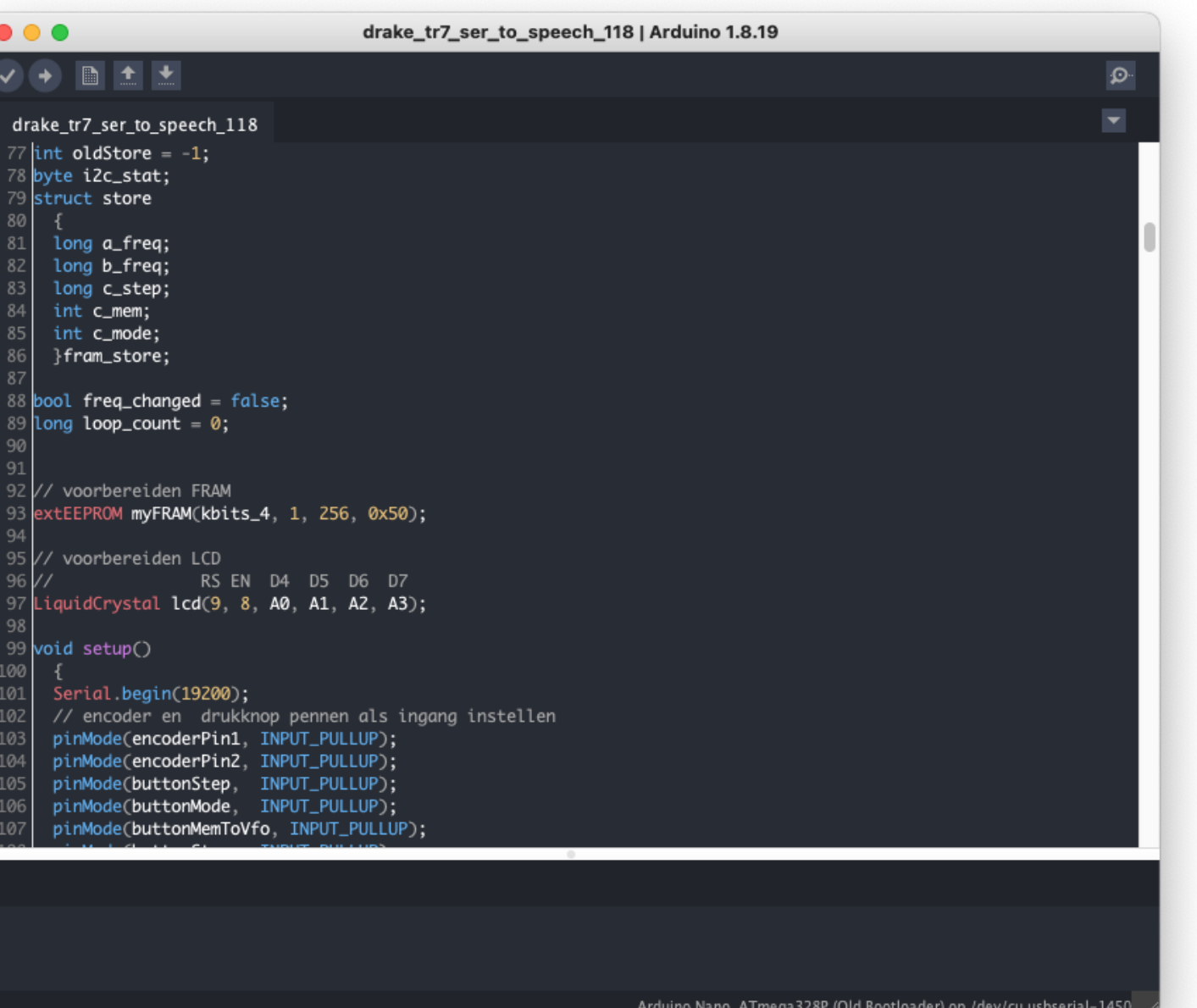

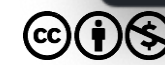

02/14/2023  $\rm (cc)(\dot{r})(s)$  RF-SEMINAR 2023 2023 10

**RF** 

**Seminar** 

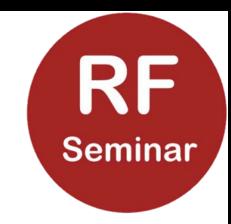

# Wat zijn de onderdelen van de code

- commentaar (versie informatie)
- **de gebruikte bibliotheken (#include libraries)**
- **E** definitie van constantes (#define)
- **E** definitie van globale variabelen (bool, int, long, struct)
- **de eenmalige instellingen: setup()**
- **de programma lus: loop()**
- **E** functies: functienaam()
- **·** interrupt functie(s)

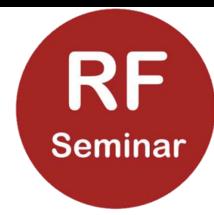

### Versie informatie

V/ Een 9850 DDS VFO 2// v1.09 04.08.2021 M.G.C. Gerritsen / H. van Rees - PE1BIW / PA0VRE // v1.10 28.11.2022 MG toevoeging pin 10 en code om frequentie serieel te versturen // v1.11 29.11.2022 MG aanpassing string voor frequentie over serieel, nu 'Fxxxxxxxx\r\n' 5 // V1.12 02.12.2022 MG toevoeging uitvoer VFO, geheugenen en stapgrootte  $6$  // V1.13 05.12.2022 MG gescheiden vfo+frequentie en step  $7$  // V1.14 08.12.2022 MG ptt stuurt achter elkaar vfo frequentie en stap, stap stuurt stap  $8$  // V1.15 10.12.2022 MG extra functies voor geheugen opslag, etc.  $9$  // V1.16 11.12.2022 MG aanpassing voor debugging 10 // V1.18 17.01.2023 MG toevoeging eenmalige uitgave spraak frequentie na verandering frequentie 11// V1.18 18.01.2023 MG toevoeging spraak commando voor 'geen stap in geheugen mode'

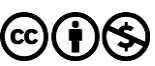

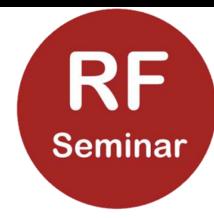

### Bibliotheken (#include)

23 24 #include <LiquidCrystal.h> 25 #include <EEPROM.h> 26 #include <Wire.h> 27 #include <extEEPROM.h> 28

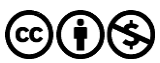

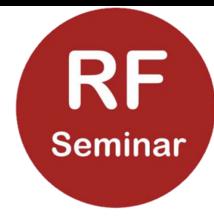

### Constante waarden (#define)

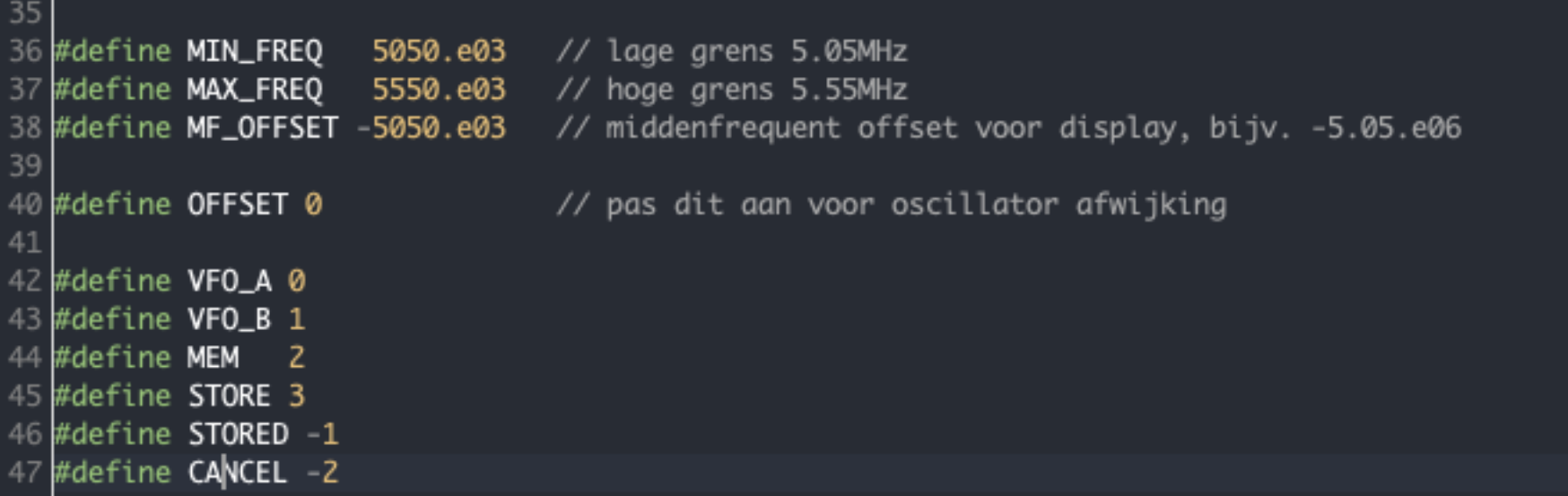

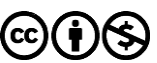

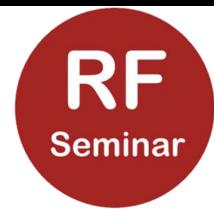

### Constante waarden (#define)

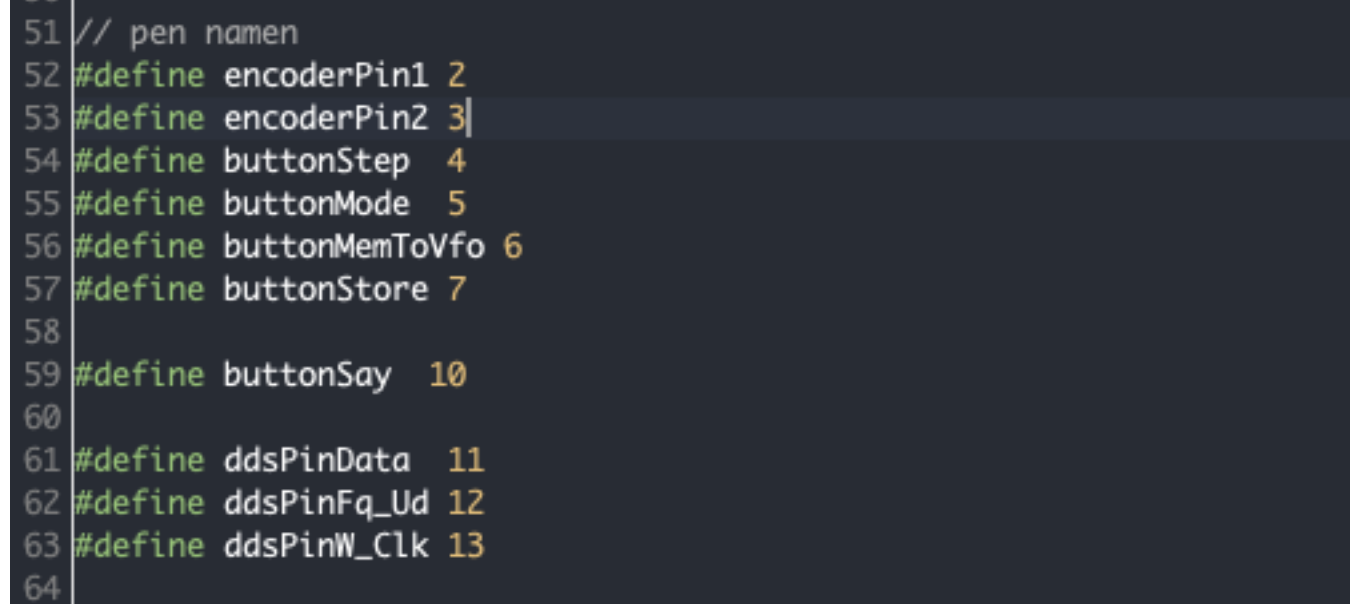

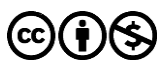

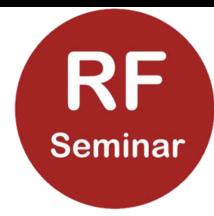

### Globale variabelen

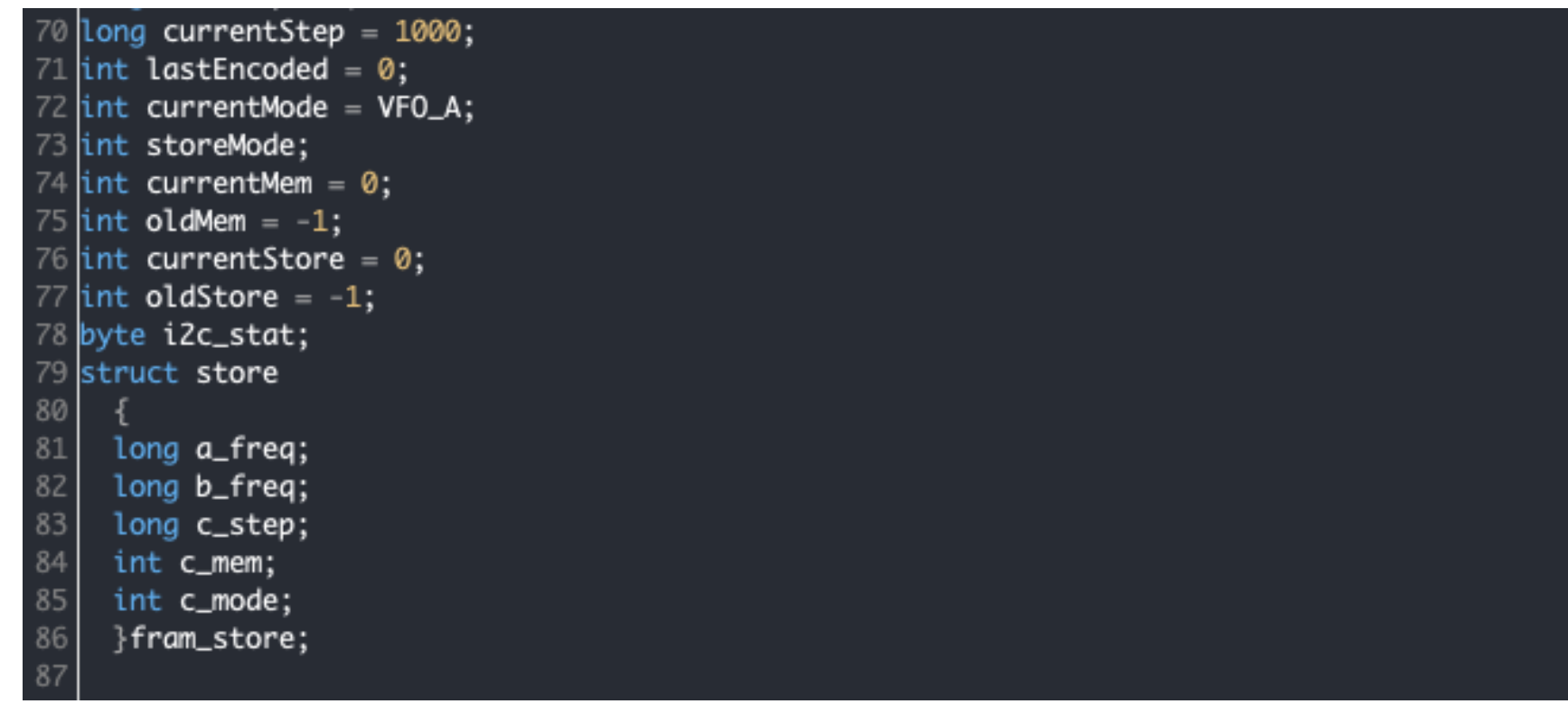

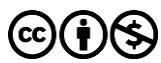

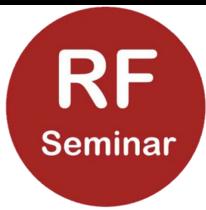

setup()

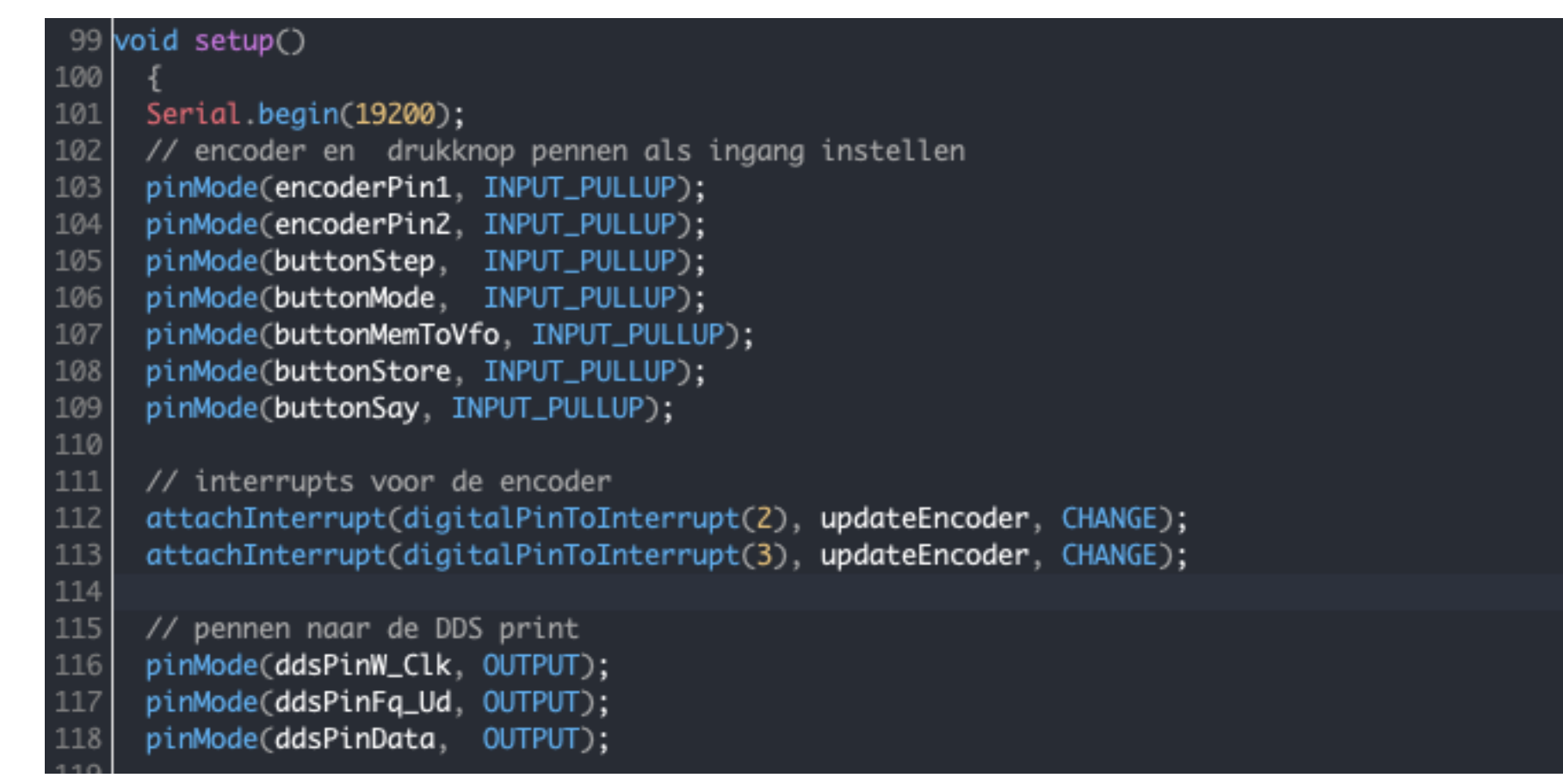

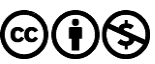

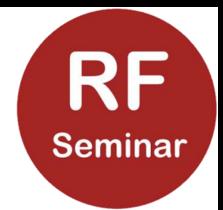

loop()

Dit is de hoofdprogramma lus; de Arduino blijft deze eeuwig uitvoeren.

- Wat zit er in die loop()?
- controleer of de frequentie of geheugenpositie veranderd is en onderneem actie
- controleer of een knop gedrukt is en onderneem actie
- als de frequentie veranderd is, spreek die dan na een bepaalde tijd uit

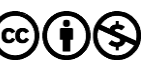

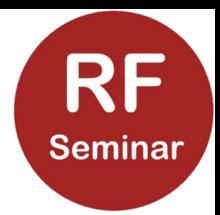

Loop()

### Hier wordt aan de hand van de mode, als de frequentie verandert is, de nieuwe frequentie ingesteld:

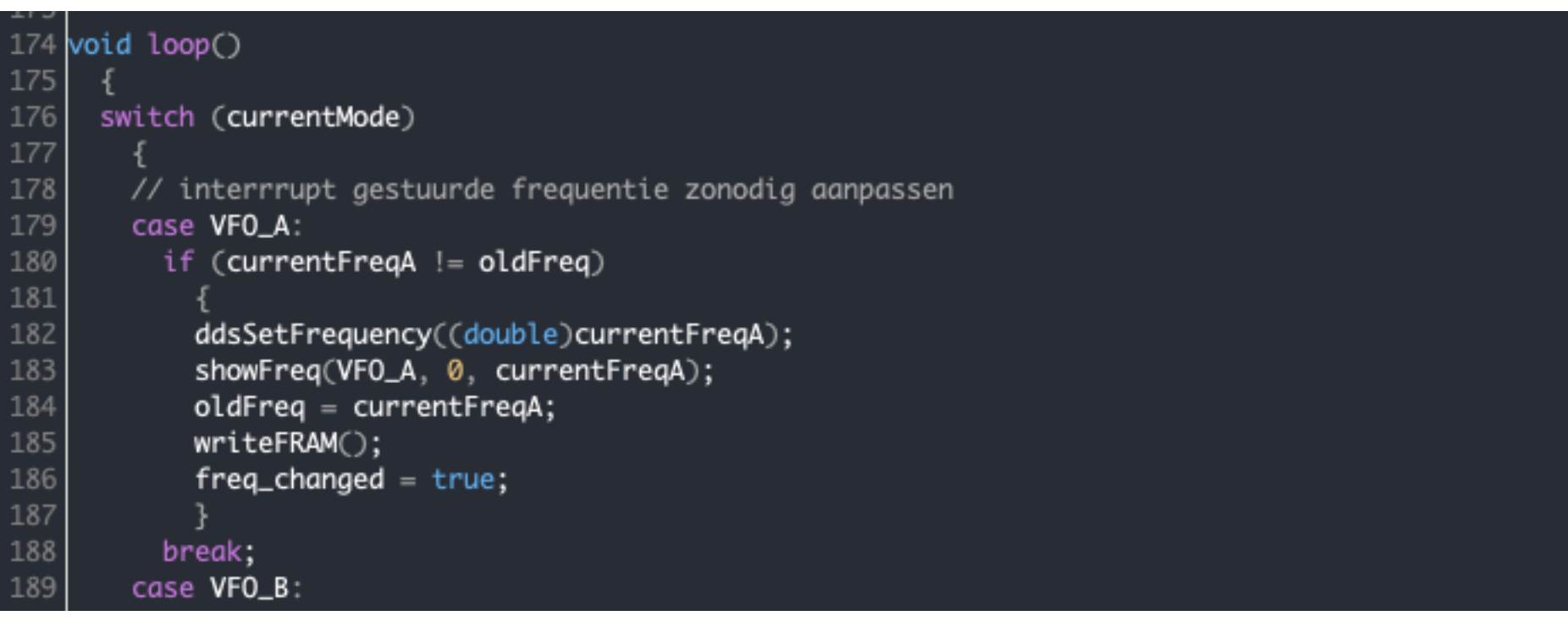

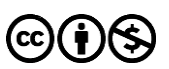

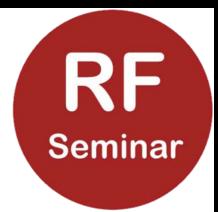

Loop()

### Hier wordt, als de frequentie verandert is, de frequentie na verloop van tijd uitgesproken:

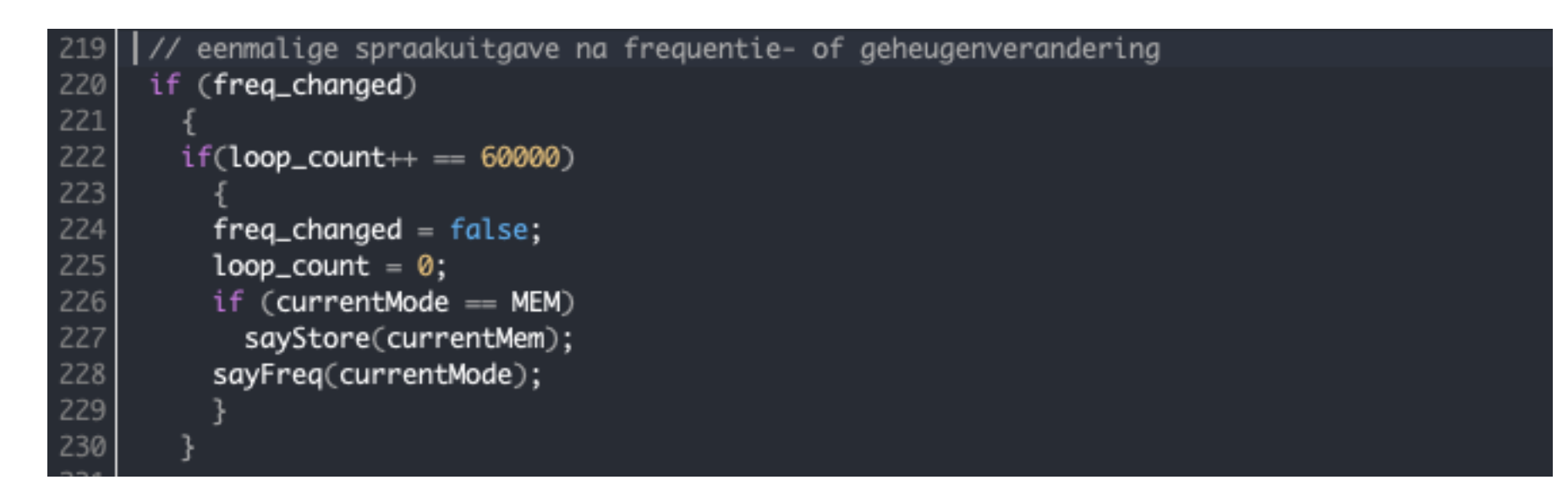

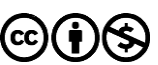

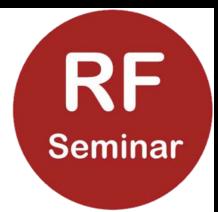

Loop()

### Hier worden de druktoetsen afgevraagd en, als ze ingedrukt zijn, de desbetreffende functie aangeroepen:

```
//afvragen van de Stap knop
232
233
     if (digitalRead(buttonStep) = false) updateStepsize();234
235
     // afvragen van de Mode knop
     if (digitalRead(buttonMode) == false) updateMode();
236
237
238
     // afvragen van de Geheugen->VF0 A/Afbreken knop
     if (diqitalRead(buttonMemToVfo) == false)239
240
       if (currentMode == STORE) cancelStore();
241
242
       else moveMemToVfo();
243
```
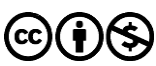

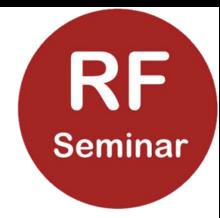

### Functies

### Een voorbeeld van een functie: de Mode knop (VFO A/B /Geheugen) wordt ingedrukt.

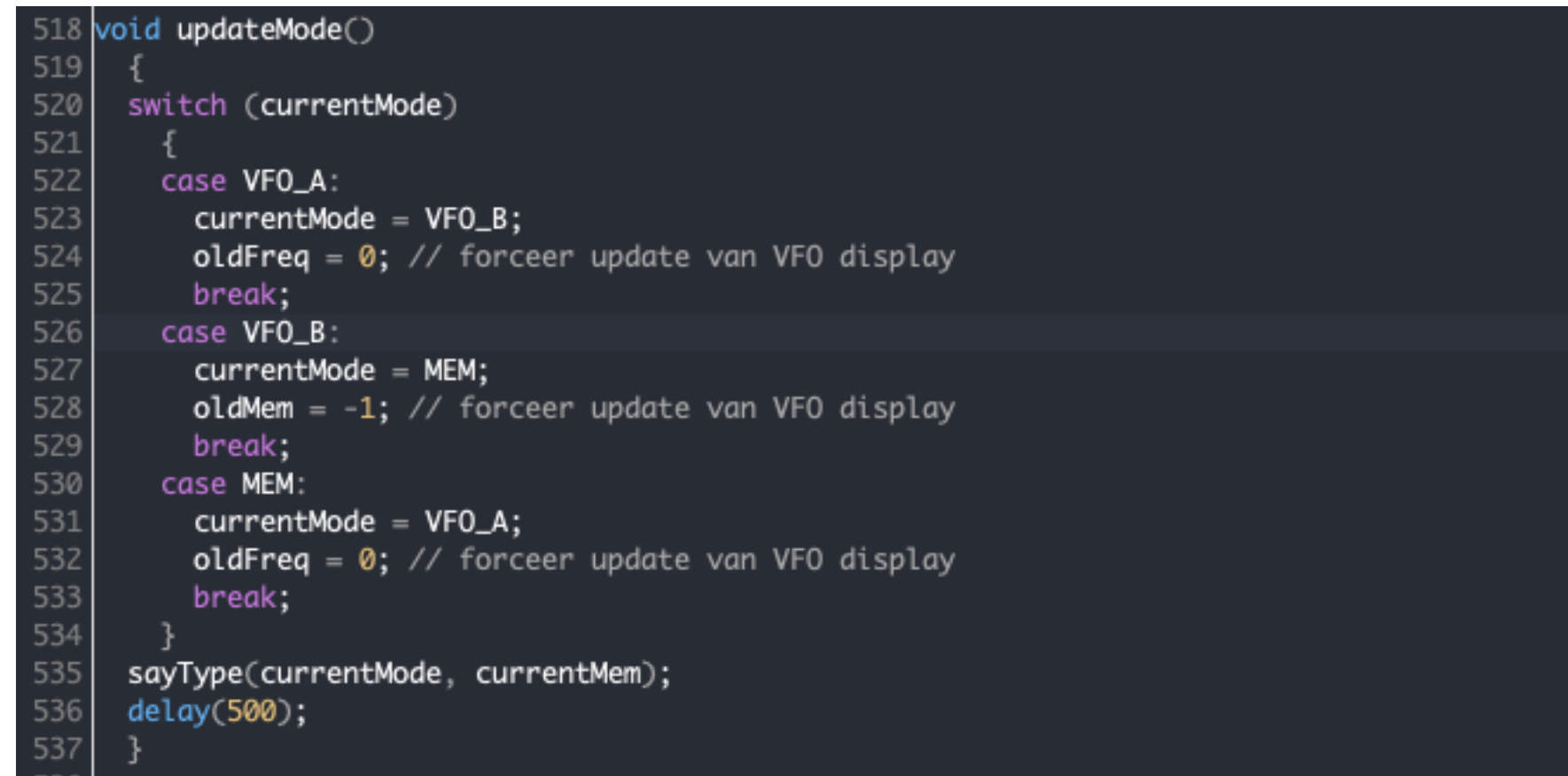

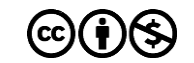

### Interrupt functie

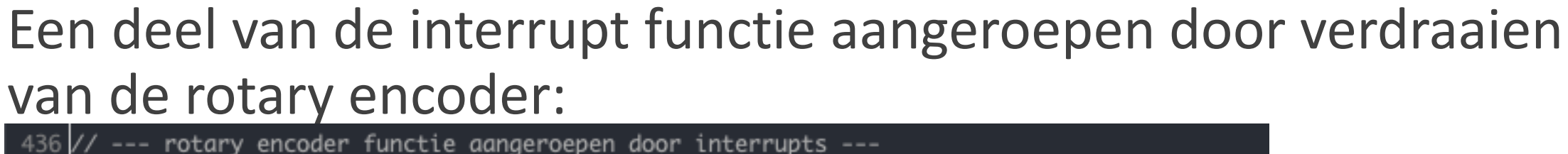

```
437 void updateEncoder()
438
439
     int MSB = digitalRead(encoderPin1);440
     int LSB = digitalRead(encoderPin2);441
     int encoded = (MSB \ll 1) | LSB;
442
     int sum = (lastEncode \ll 2) | encoded;
443
444
445
     if (sum == 0b0111)446
       switch (currentMode)
447
448
          ſO.
449
          case VFO_A:
450
            currentFreq + = currentStep;451
            if (currentFreqA > MAX\_FRED) currentFreqA = MAX\_FRED;
            break:
452
453
          case VFO_B:
454
            currentFreqB += currentStep;if (currentFreqB > MAX_FREQ) currentFreqB = MAX_FREQ;
455
456
            break;
```
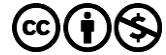

**Seminar** 

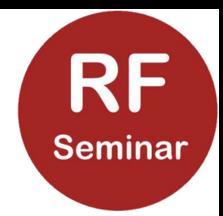

## De DDS programmeer functie

### Het instellen van de frequentie van de DDS d.m.v. een functie:

```
608
609 void ddsSetFrequency(double frequency)
610
     // bereken het frequentie 32 bit woord en stuur naar de DDS byte voor byte
611
     // en als laatste stuur de controle/fase byte (0x09)
612
     unsigned long freq = (unsigned long)frequency * 4294967296.0 / (125.e06 + OFFSET);
613
      for (int b = 0; b < 4; b++)
614
615
616
       ddsSendByte(freq & 0xff);
       freq >>= 8;
617
618
619
      ddsSendByte(0x00);
      ddsPulse(ddsPinFq_Ud);
620
```
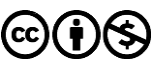

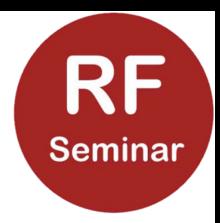

### Optionele spraak uitgave

De serieel-over-USB interface van de Arduino wordt gebruikt om een stroom karakters naar een PC/Mac/Raspberry Pi te sturen.

Die karakterstromen hebben een afgesproken formaat en kunnen dus diverse, herkenbare 'boodschappen' sturen, zoals:

**Filte frequentie** 

- stap-grootte
- VFO A, B of Geheugen

#### $\blacksquare$  etc.

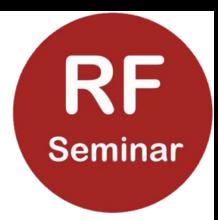

### Optionele spraak uitgave

Aan de PC kant loopt een programma, dat luistert op de serieelover-USB poort, de inkomende tekst stroom herkent en via een bibliotheek dit uitspreekt als een tekst.

Dit is een zogenaamd Python script.

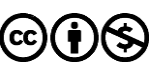

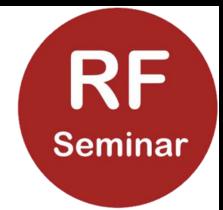

Dank

Dank U voor uw aandacht zover!

Vragen?

[PE1BIW@ZIGGO.NL](mailto:PE1BIW@ZIGGO.NL)

of

3705kHz AM ;-)

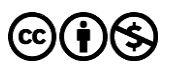

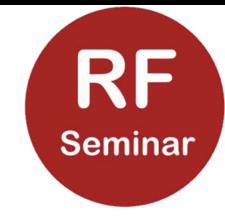

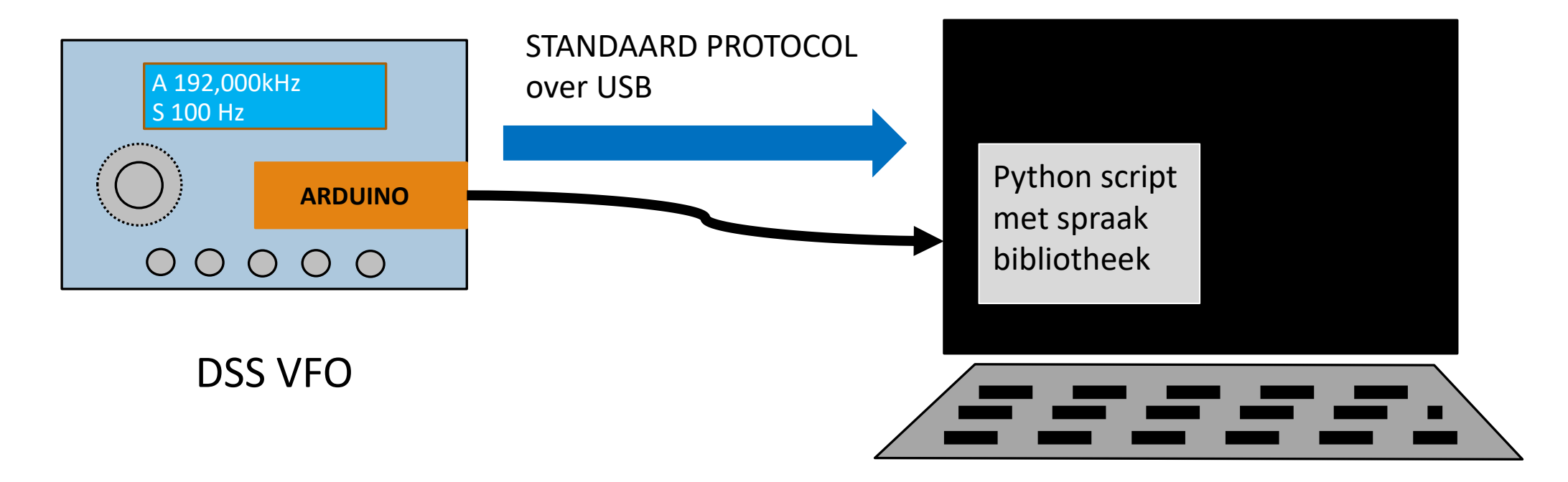

#### Apple, Windows, Linux PC of Raspberry PI

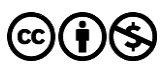

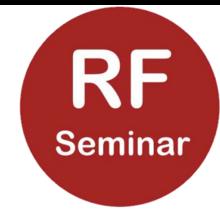

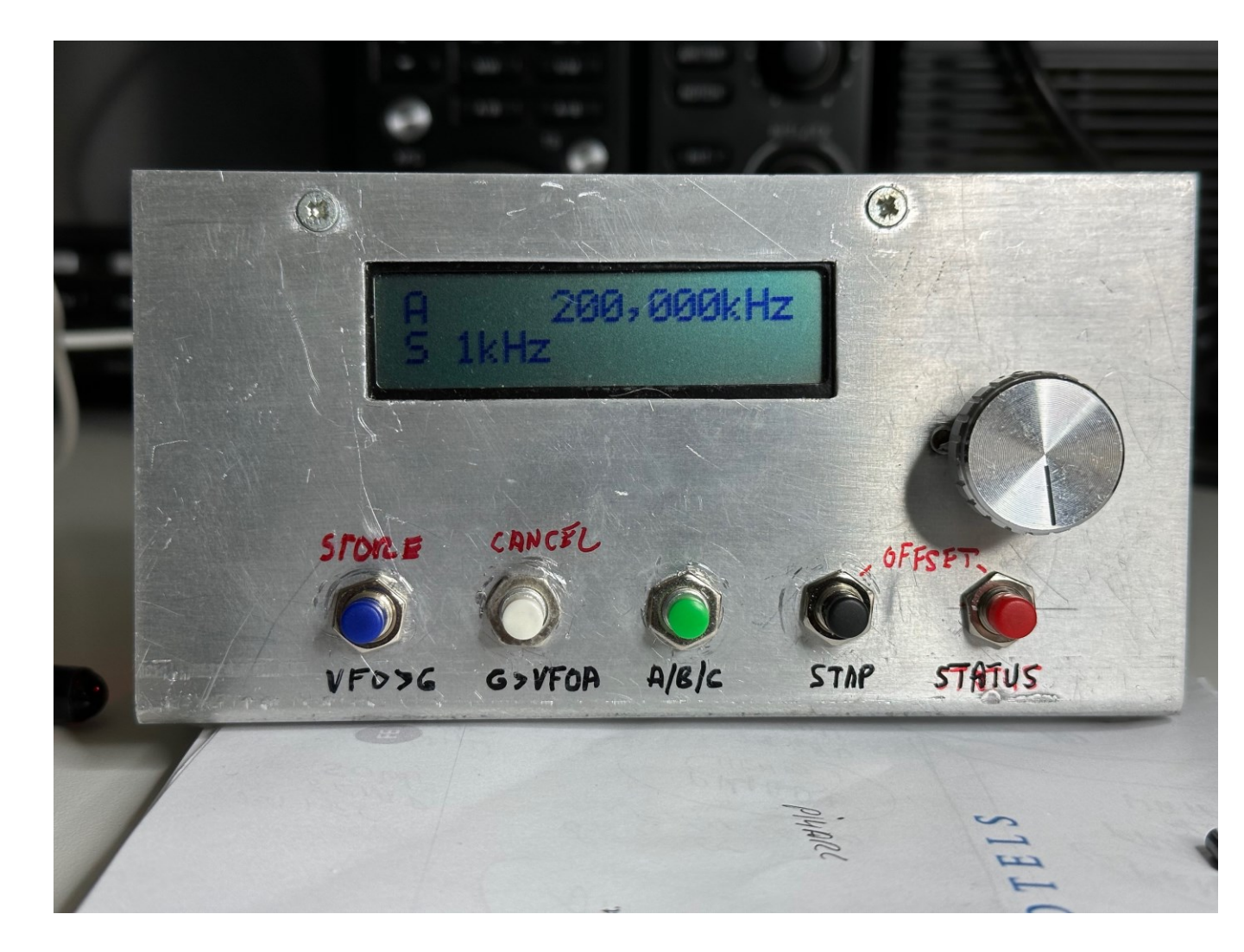

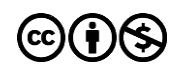

02/14/2023 **(cc)(†)(\$)** 29

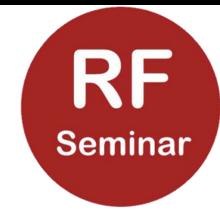

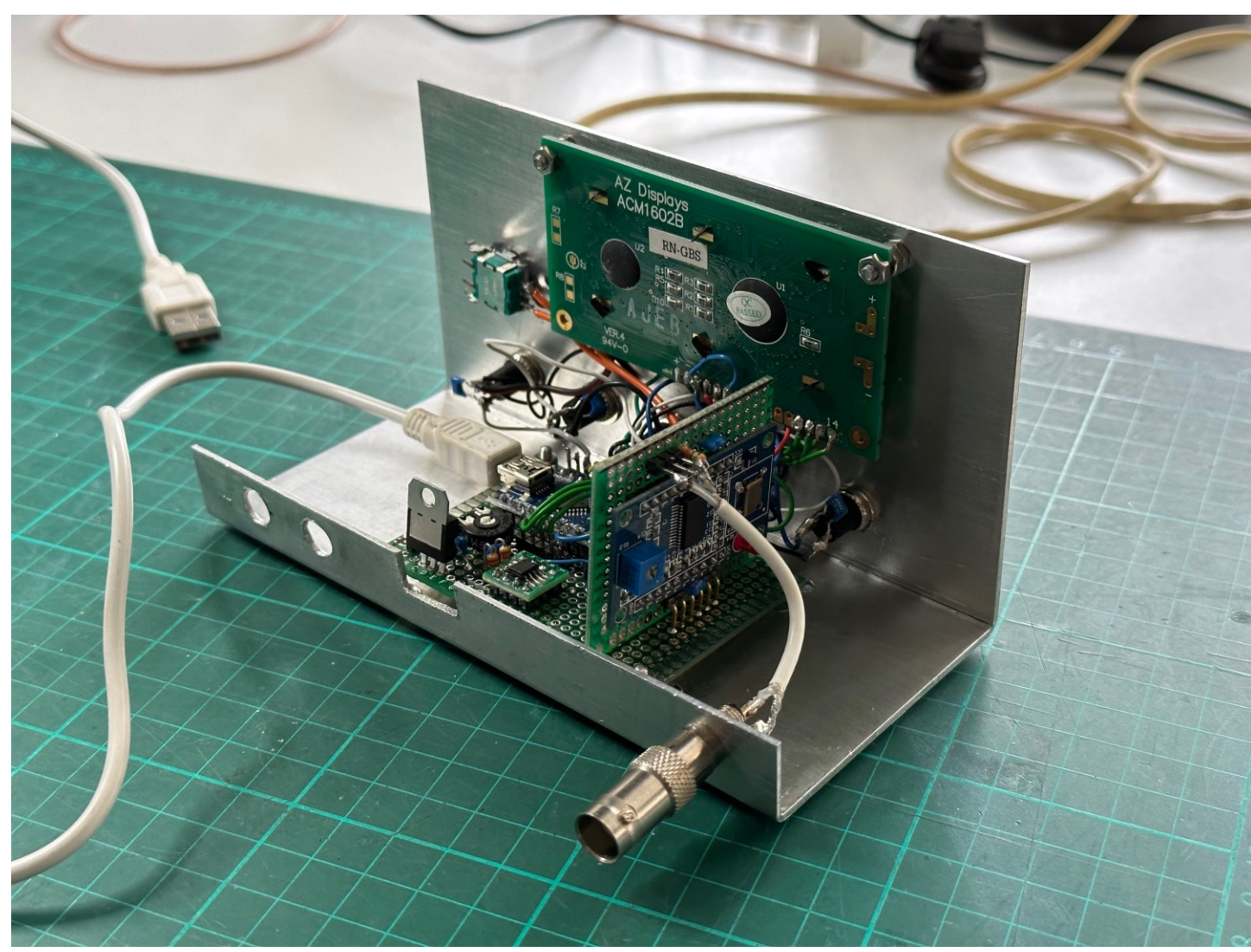

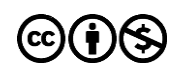

02/14/2023  $\rm (cc)(\dot{r})(s)$  30

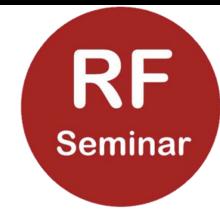

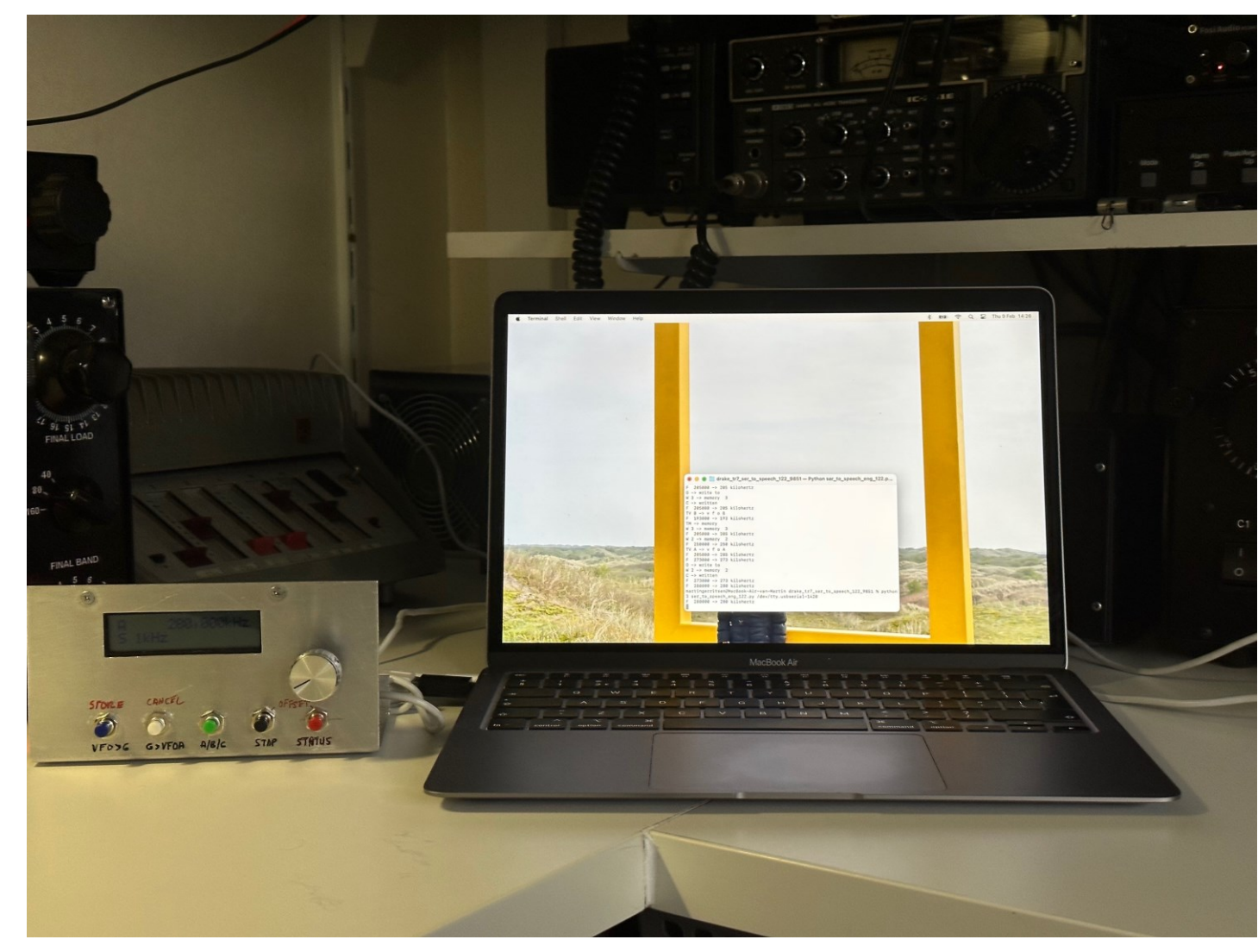

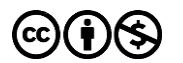

02/14/2023  $\rm (cc)(\dot{r})(s)$  31